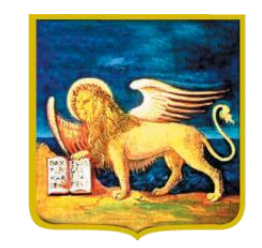

**REGIONE DELVENETO** 

# Guida al pagamento di un avviso pagoPA in semplici passi

### Esempio con: *Canone del demanio idrico*

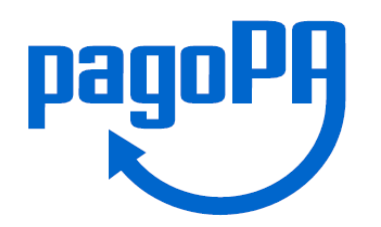

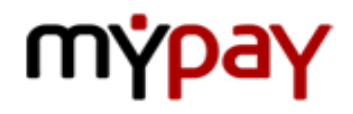

Hai ricevuto a casa tua l'avviso di pagamento, per es. del canone idrico demaniale, con la cifra da pagare?

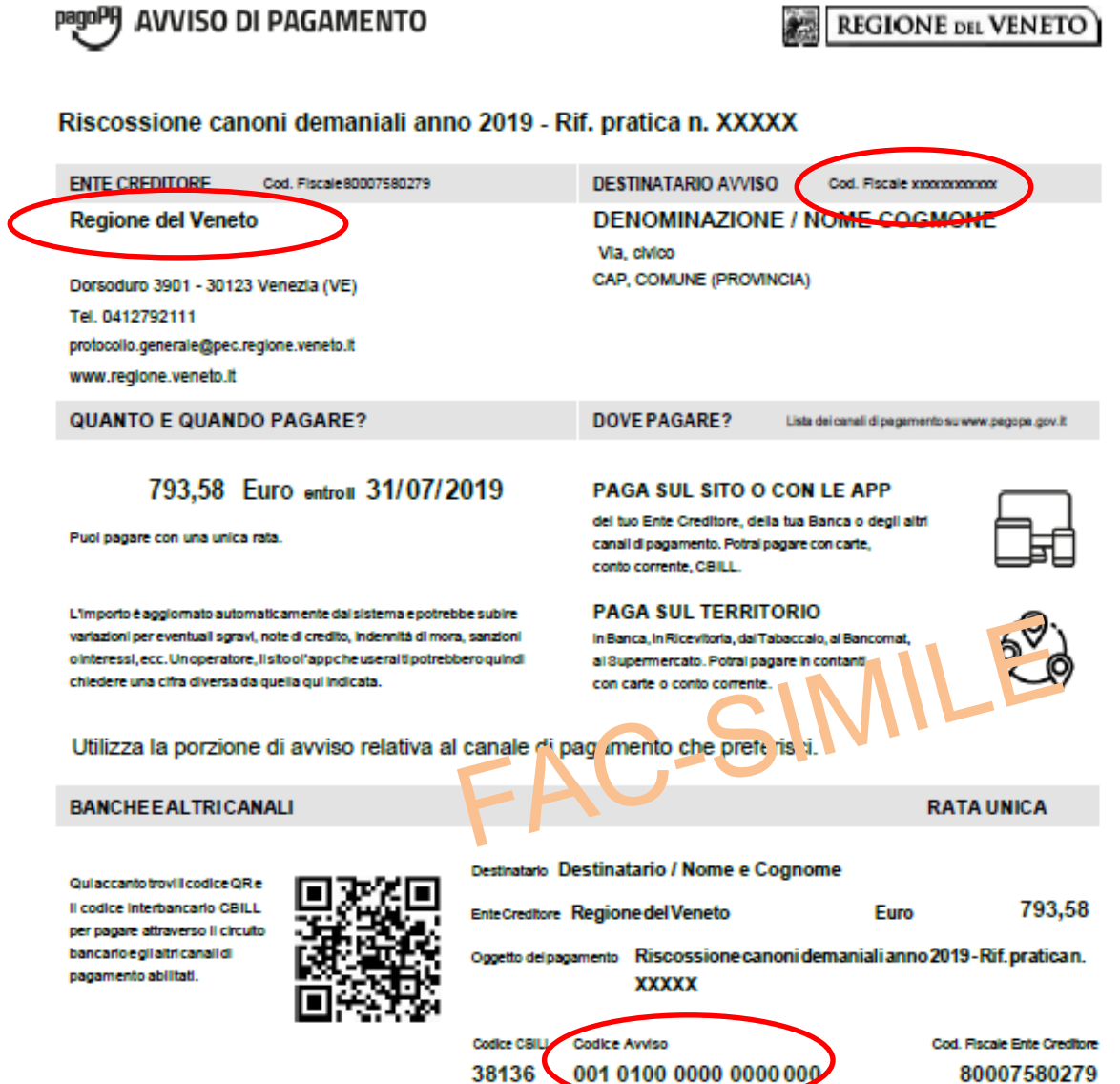

## **DOVE PAGARE**

- sul portale dei pagamenti della Regione del Veneto [mypay.regione.veneto.it](https://mypay.regione.veneto.it/)
- tramite uno sportello fisico:
	- o presso le agenzie e gli sportelli ATM ("Bancomat") abilitati a pagoPA o al circuito CBILL della tua banca o delle banche<sup>1</sup> che forniscono il servizio di pagamento a tutti i cittadini (anche se non correntisti)
	- o presso i punti vendita aderenti all'iniziativa, che espongono il logo "pagoPA" (es. SISAL, Lottomatica)
- tramite l'home banking della tua banca (cerca i loghi CBILL o pagoPA)

<sup>1</sup>L'elenco dei Prestatori di Servizi di Pagamento (PSP) è in continua evoluzione. Sul sito dell'AGID <https://www.agid.gov.it/it/piattaforme/pagopa/dove-pagare> è possibile verificare i servizi offerti dal proprio istituto bancario e trovare l'elenco degli operatori che forniscono il servizio di pagamento a tutti i cittadini (anche se non correntisti)

# Pagamento sul portale [MyPay: mypay.regione.veneto.it](https://mypay.regione.veneto.it/)

CLICCA QUI

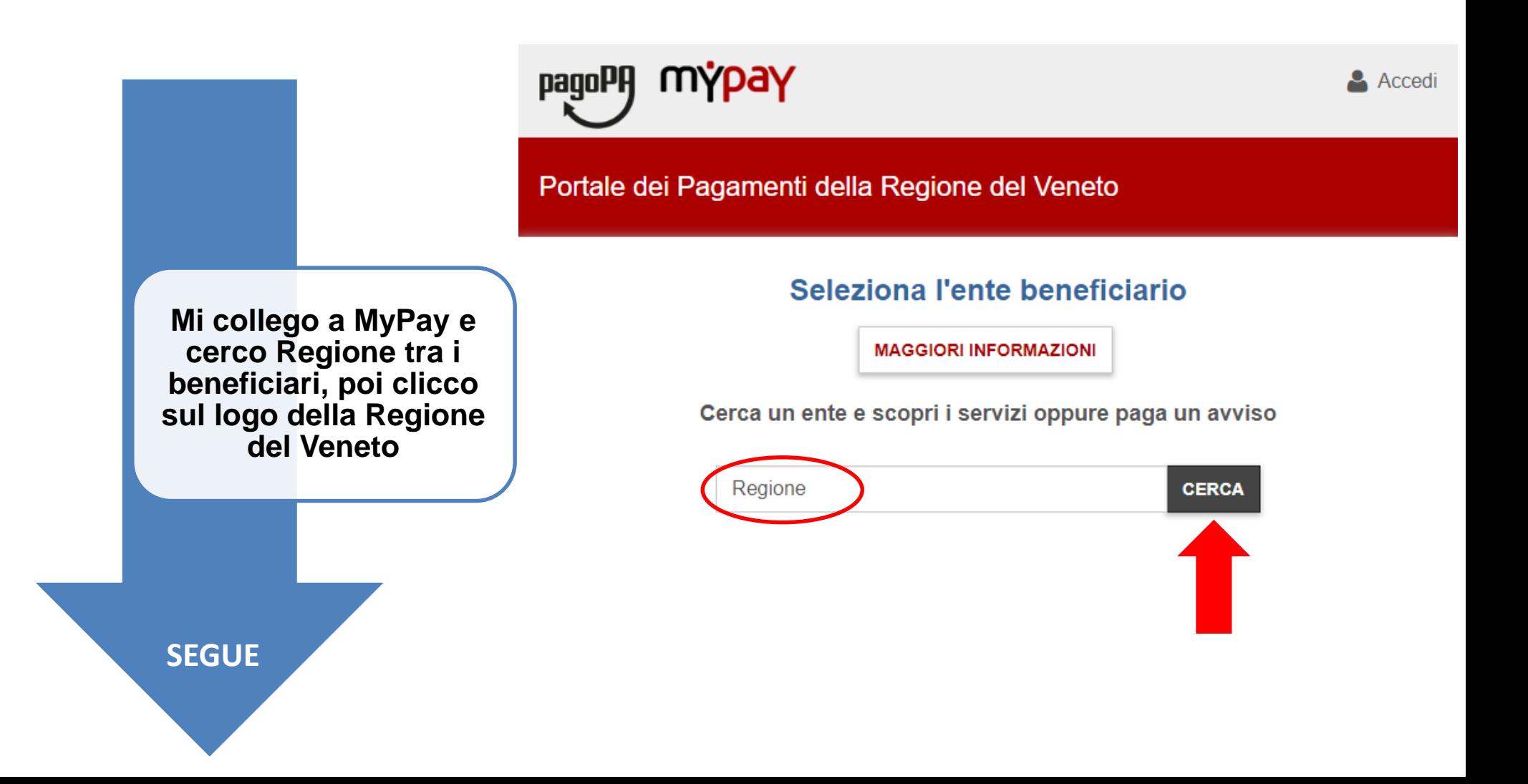

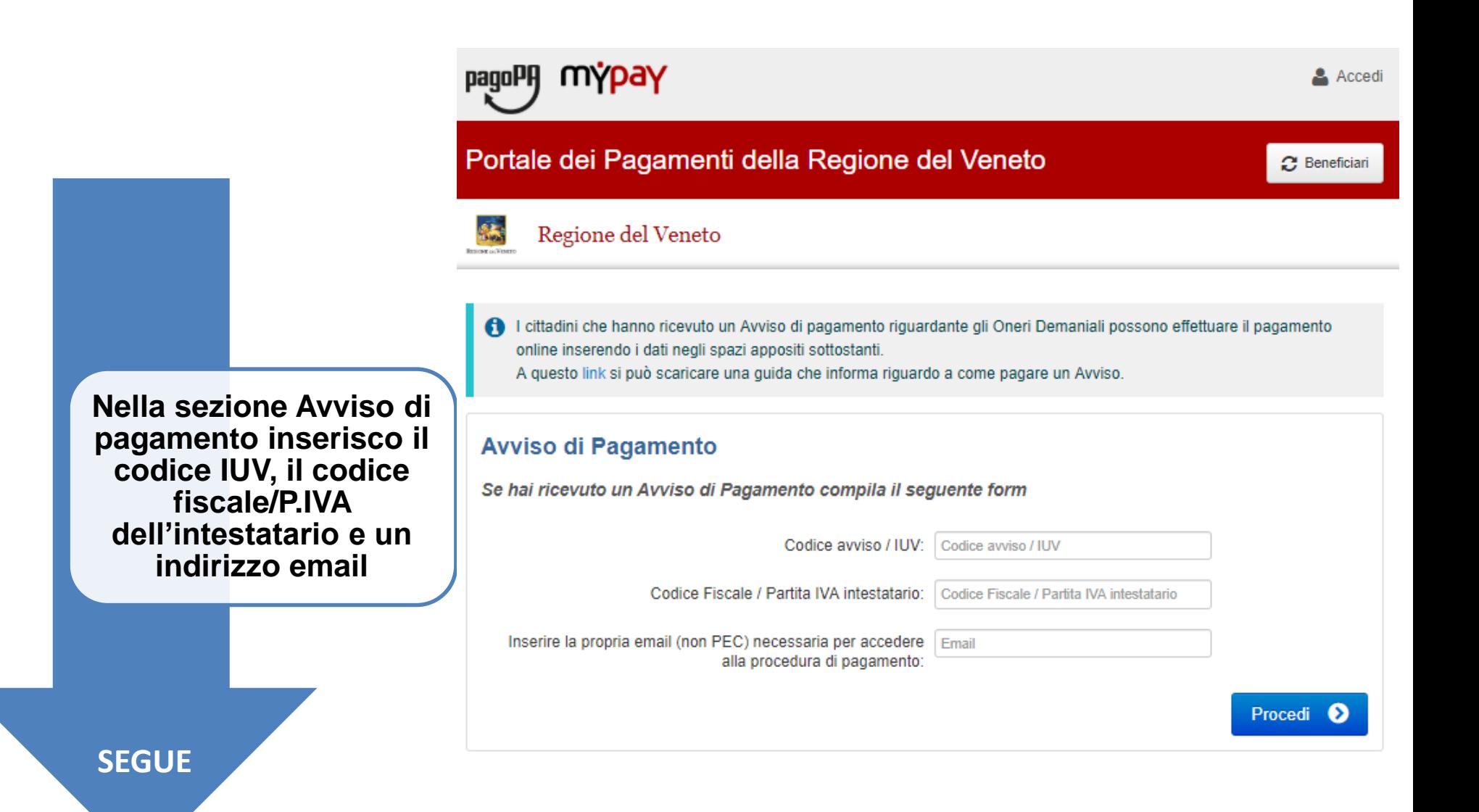

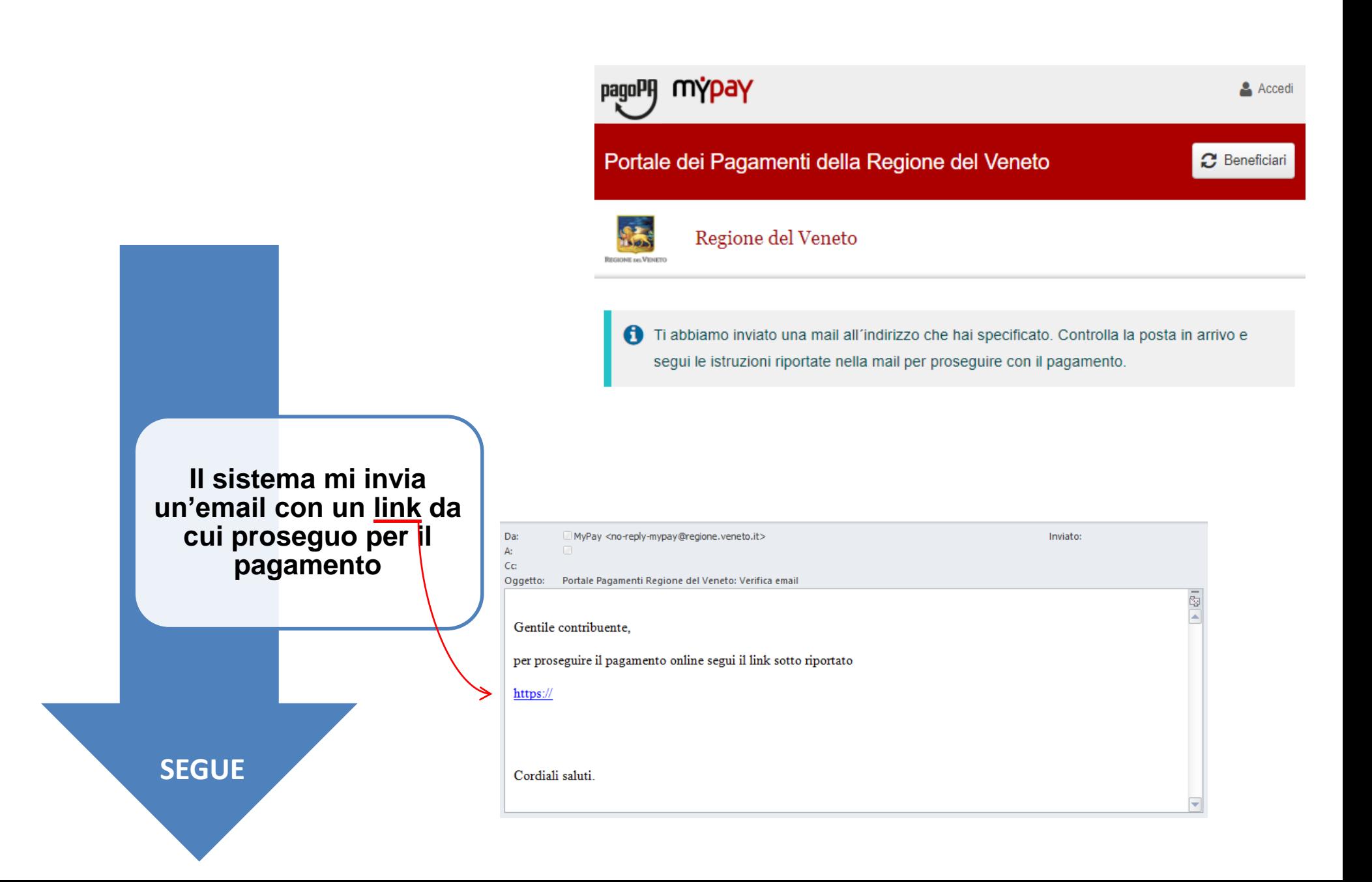

Portale dei Pagamenti della Regione del Veneto

Regione del Veneto

#### Carrello : elenco dovuti nel carrello

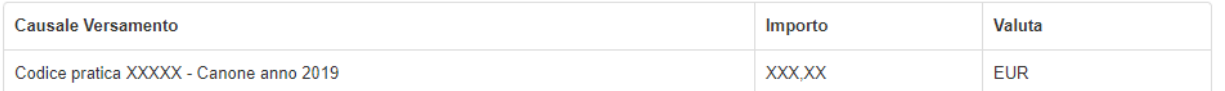

#### Importo Totale Pagamento: XXX,XX Euro

 $\mathbf \Theta$ Scegli come pagare gli importi presenti nel carrello, puoi procedere al pagamento online oppure stampare l'avviso cartaceo e recarti in uno sportello abilitato alla riscossione. La stampa dell'avviso non preclude la possibilità di effettuare successivamente il pagamento online.

Partendo dal link sull'email arrivo al carrello, clicco su Procedi con il pagamento online

Prepara Avviso da stampare ⊟ Procedi con il pagamento online e

#### Avviso cartaceo

Ti sarà richiesto di compilare l'anagrafica del soggetto intestatario procedere al pagamento con le seguenti modalità:

- · Recandoti fisicamente ad uno sportello di un Prestatore di Servizi di Ti sarà richiesto di compilare l'anagrafica del soggetto intestatario e all'incasso (Operatori abilitati).
- Tramite home banking (Servizio CBILL) se la tua banca fa parte del pagamento. Consorzio CBI (Clicca di seguito per visualizzare l'elenco degli istituti finanziari che aderiscono a pagoPA® tramite il servizio CBILL: Link)

#### **Pagamento online**

Potrai scegliere una delle modalità di pagamento online previste dal dell'avviso. In seguito potrai salvare il pdf dell'avviso, stamparlo e sistema pagoPA® (carta di credito, home banking e altre) e identificare un istituto finanziario con il quale perfezionare il pagamento.

Pagamento (Banche, Poste, Tabaccai e altri canali) abilitato facoltativamente l'anagrafica del soggetto versante. Successivamente sarai reindirizzato sul portale della banca scelta per effettuare il

**SEGUE** 

Torna alla Homepage

**n** Abbandona e svuota carrello

Portale dei Pagamenti della Regione del Veneto

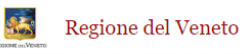

#### Anagrafica : dati anagrafici del soggetto intestatario

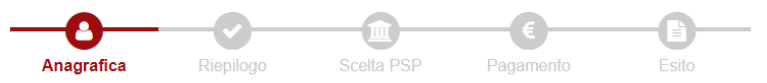

#### Anagrafica soggetto intestatario

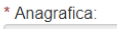

Anagrafica

\* Tipo soggetto: Soggetto Giuridico

\* Codice fiscale / Partita Iva:

Codice fiscale / partita iva

#### \* Email:

Email

Indirizzo:

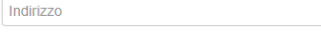

 $\mathbf{v}$ 

 $\boldsymbol{\mathrm{v}}$ 

 $\boldsymbol{\mathrm{v}}$ 

 $\boldsymbol{\mathrm{v}}$ 

Civico: Civico

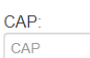

Nazione: **ITALIA** 

Provincia: Selezionare una provincia

Località: Selezionare un comune

**3** Abbandona

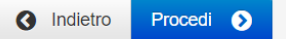

Il sistema mostra l'anagrafica dell'intestatario, clicco su Procedi

**SEGUE** 

#### pagoPA mypay

Portale dei Pagamenti della Regione del Veneto

Regione del Veneto

縣

#### Riepilogo : revisione finale dei dati di pagamento

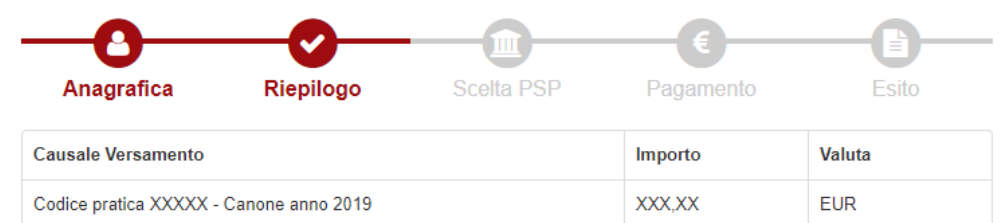

#### Anagrafica soggetto intestatario

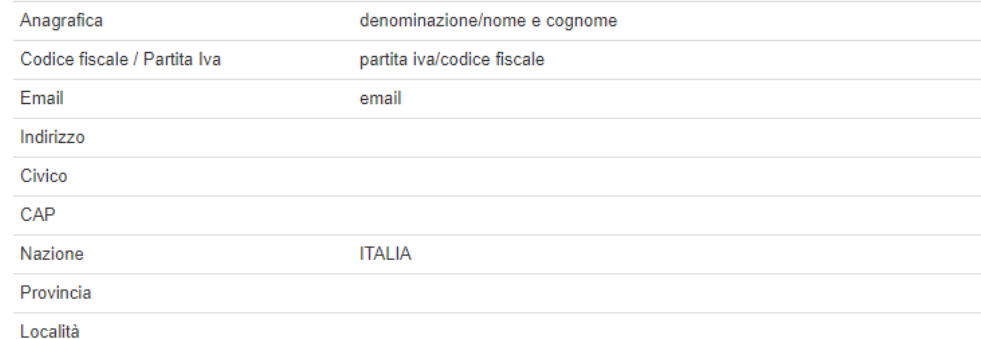

Attenzione: cliccando sul pulsante "Procedi al pagamento" verrai reindirizzato alla scelta del Prestatore di Servizi di Pagamento.

**3** Abbandona

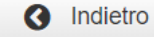

### **Confermo il riepilogo e clicco su Procedi al pagamento**

**SEGUE**

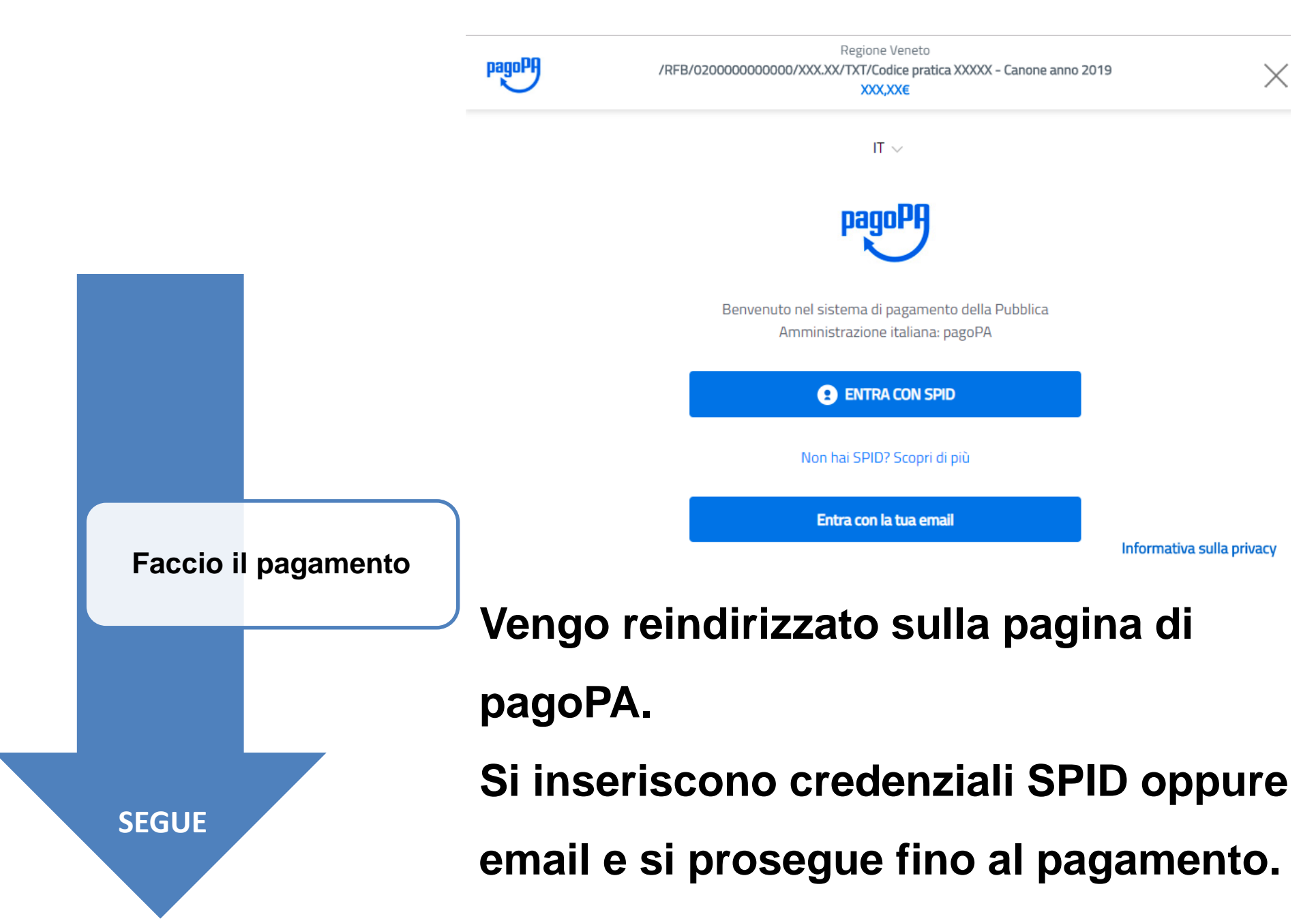

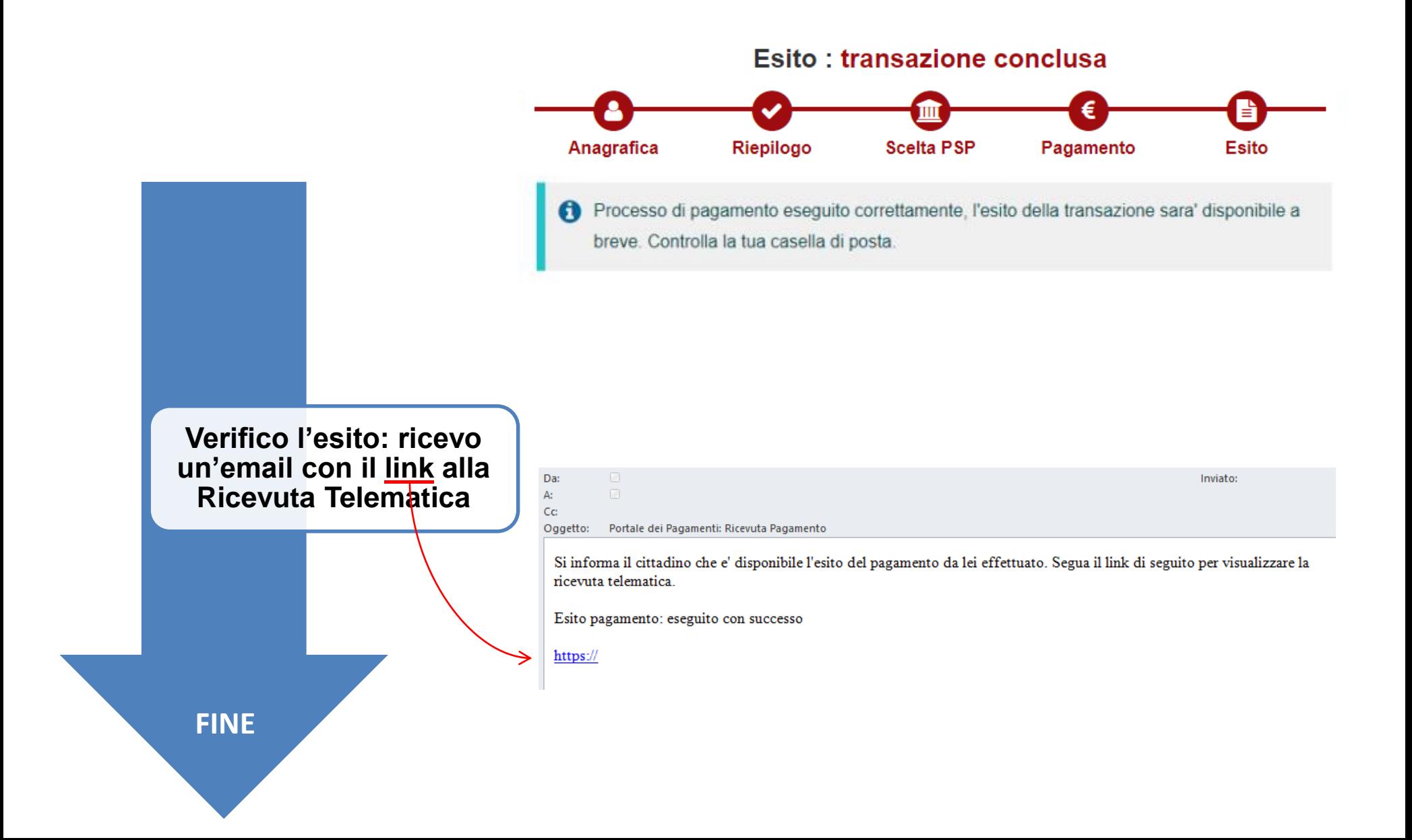

## Ottengo la Ricevuta Telematica del pagamento (RT) da conservare a cura dell'utente

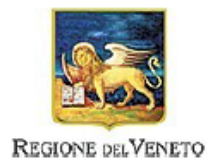

### RICEVUTA TELEMATICA PAGAMENTO

Stampata in data: \*\*/\*\*/\*\*\*\* \*\*:\*\*:\*\*

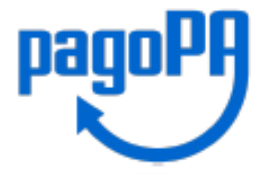

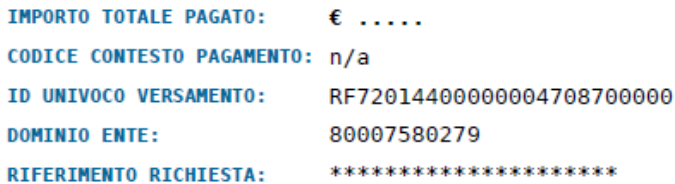

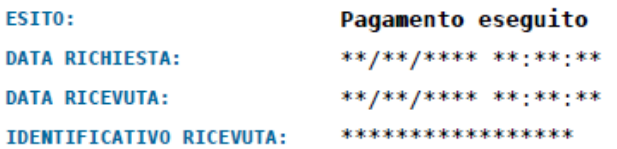

#### **ENTE BENEFICIARIO**

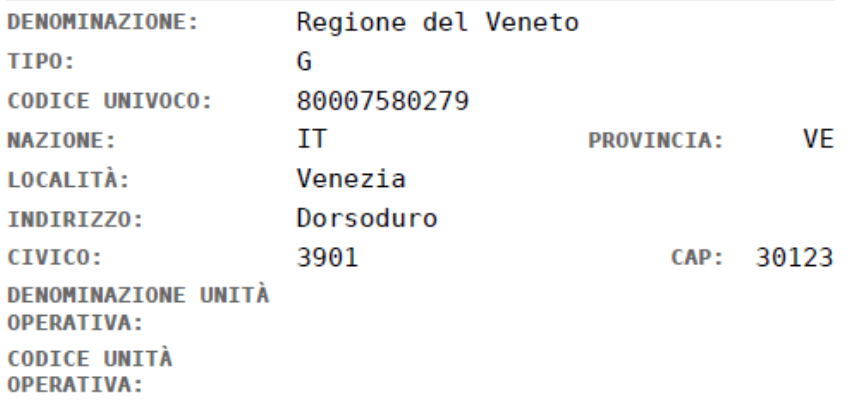

#### SOGGETTO INTESTATARIO Nome Cognome **ANAGRAFICA:** TIPO: F CODice FIScale **CODICE UNIVOCO: FMATI:**  $e$ -mail **NAZTONE: TT PROVINCIA: LOCALITÀ:** FAC-SIMIL CALE INDIRIZZO: CIVICO:

#### **ISTITUTO ATTESTANTE**

**DENOMINAZIONE:** 

\*\*\*\*\*\*\*\*\*\*\*\*\*\*\*

# Grazie per l'attenzione